ソフトウェア更新手順 以下の手順にそってソフトウェア更新を行います。

**シャットダウン後、ソ** フトウェアを更新しま

 $\sigma$ 

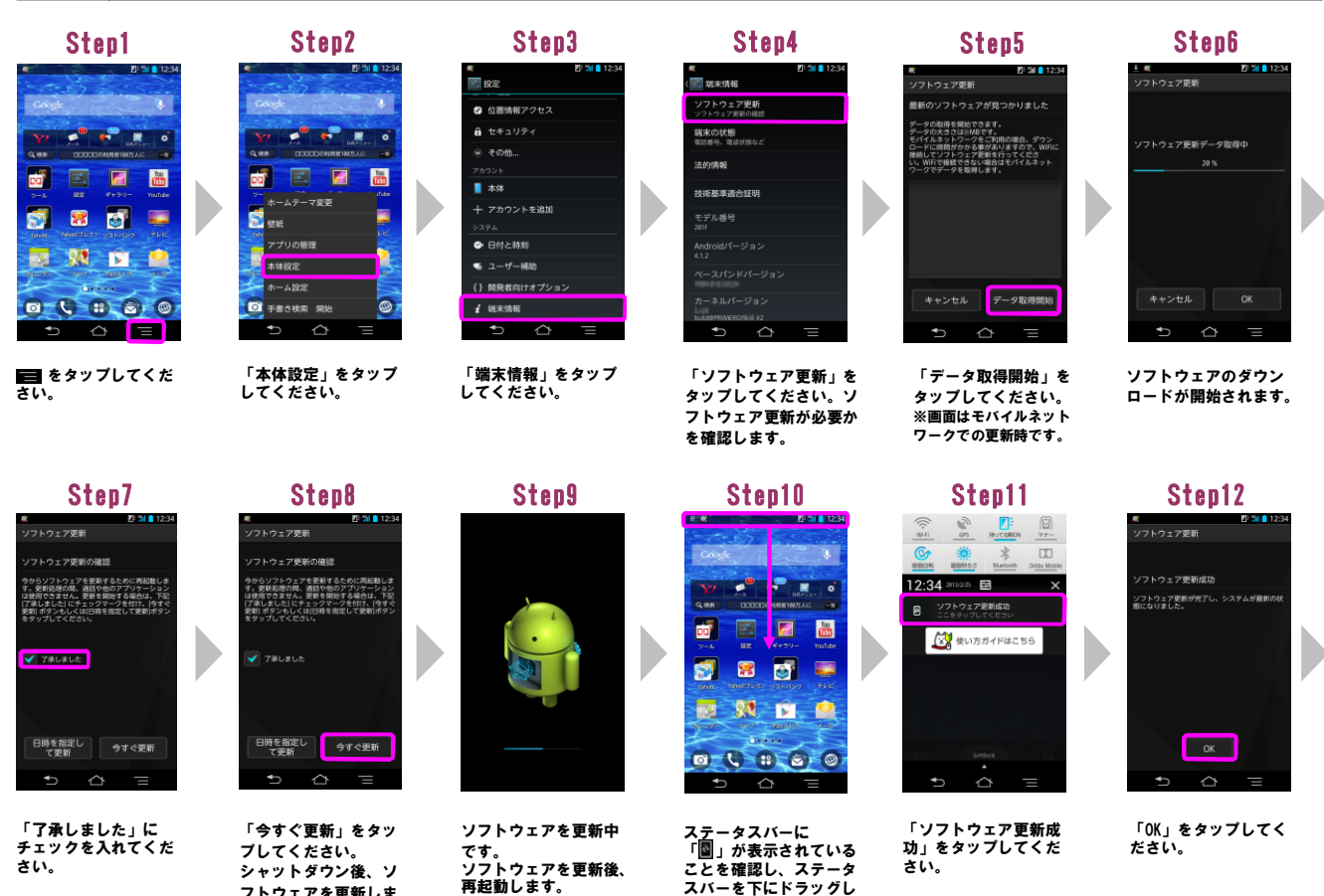

てください。

さい。

です。 ソフトウェアを更新後、 再起動します。

「了承しました」に チェックを入れてくだ さい。

## Step13

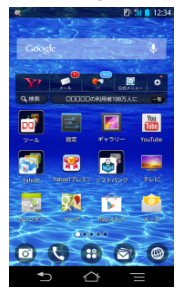

ソフトウェア更新は完 了です。

2 ソフトウェア更新手順(連続更新) 以下の手順にそってソフトウェア更新を行います。

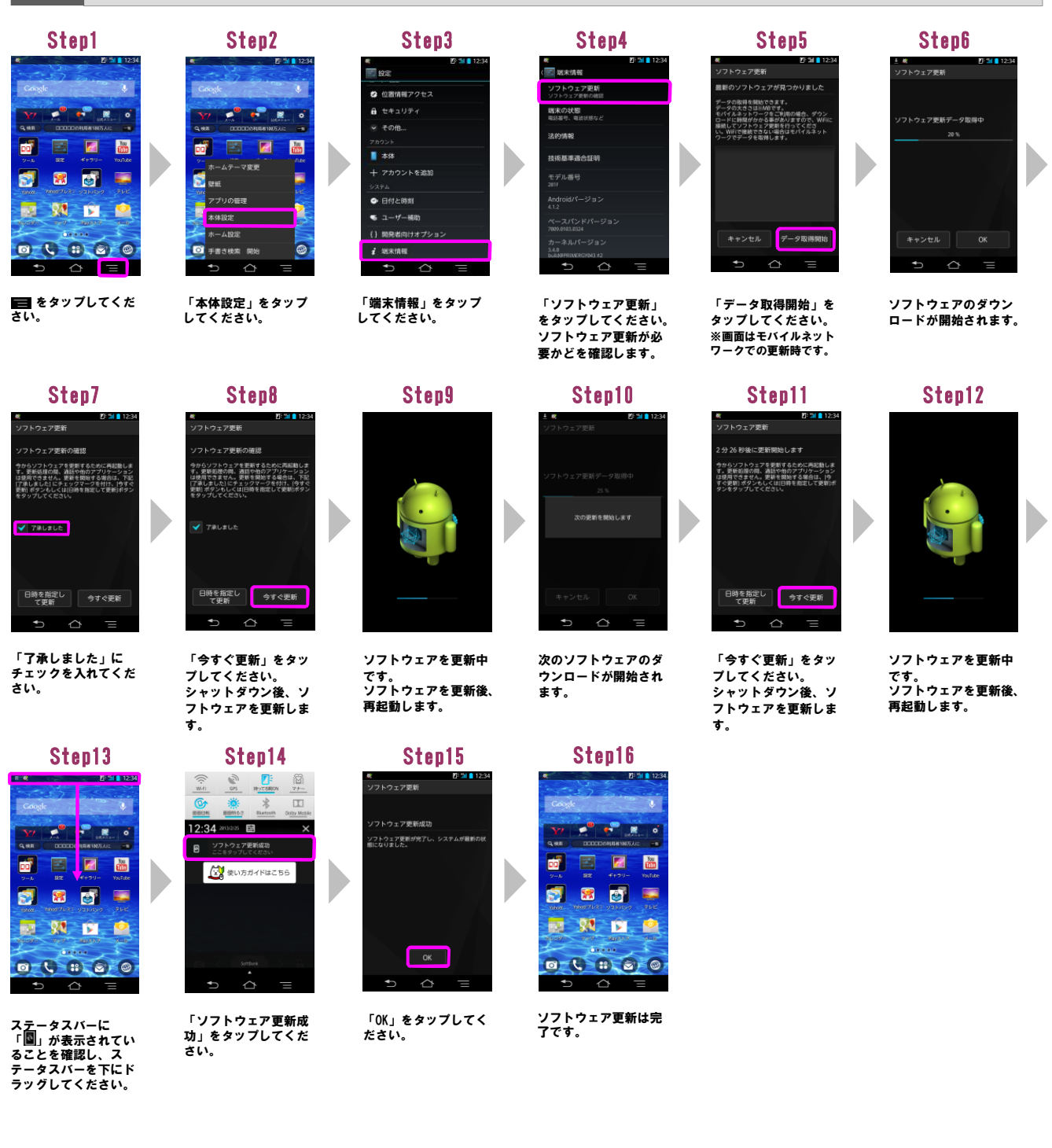

3 ソフトウェアバージョンの確認 以下の手順でソフトウェア更新が正常完了したことを確認できます。

でご確認ください。

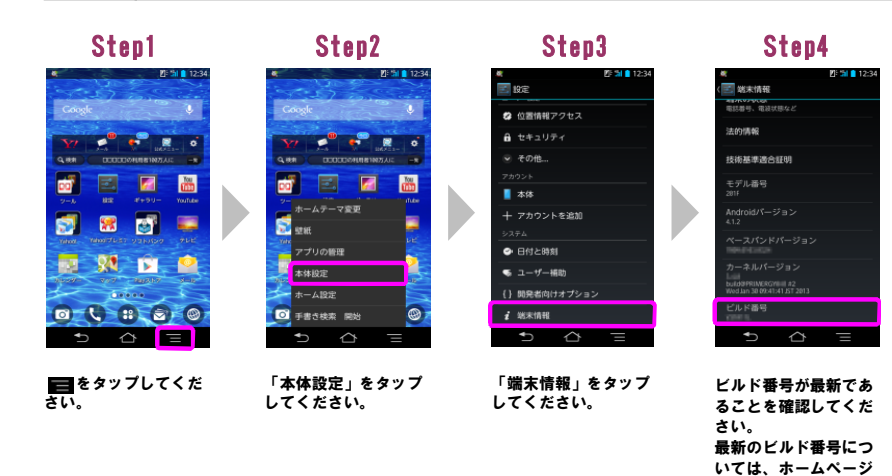